# Elections partielles aux Conseils Centraux Du 10 au 11 mai 2023

Trouver son numéro de matricule RH

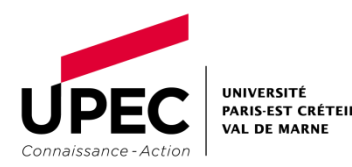

18/04/2023

## Modalité n**°**1 Sur votre carte professionnelle

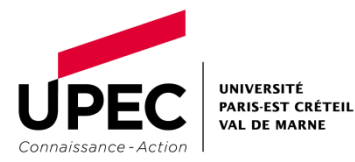

18/04/2023 2

### Les prochaines élections aux conseils centraux se feront par vote électronique.

### Comment trouver son numéro de matricule ?

Dans un premier temps, vous pouvez le trouver sur votre carte professionnelle.

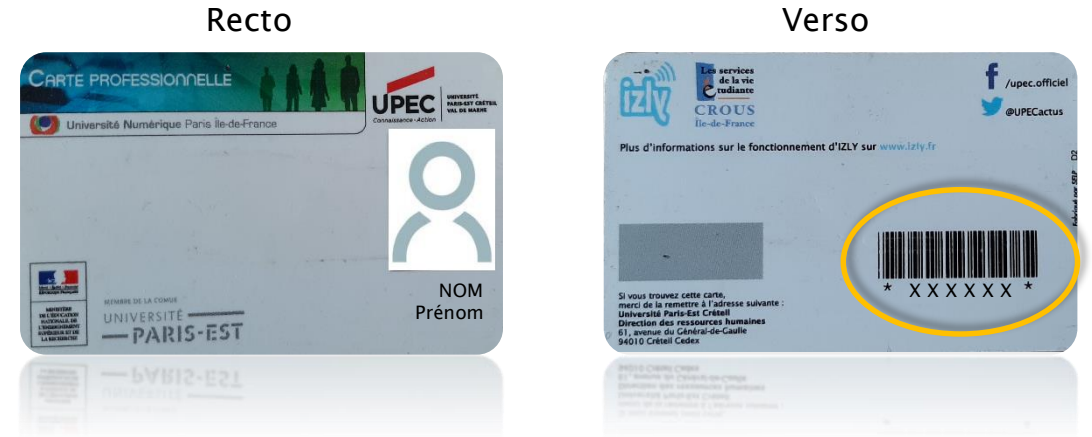

Votre numéro de matricule figure sous le code-barres qui est au verso de votre carte professionnelle.

Votre mot de passe pour vous identifier lors de ce vote par voie électronique sont les chiffres qui se trouvent entre les étoiles \* X X X X X X \*.

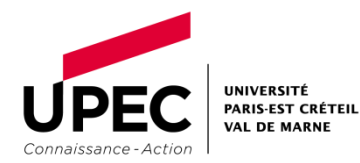

# Modalité n**°**2 Sur votre espace personnel SIHAM

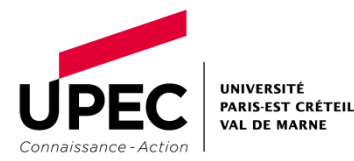

### Les prochaines élections aux conseils centraux se feront par vote électronique.

### Comment trouver son numéro de matricule ?

Si toutefois vous n'avez pas votre carte professionnelle avec vous mais que vous disposez d'un accès internet, vous pouvez le trouver sur votre espace personnel SIHAM.

Assurez-vous que vous êtes connectés au réseau de l'UPEC ou au VPN.

Pour accéder à SIHAM, procédez comme suit :

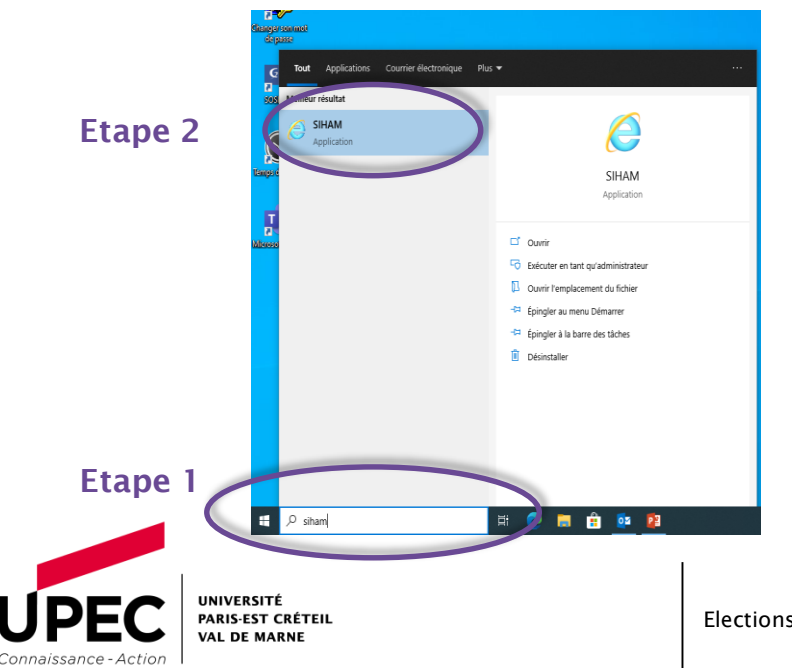

- 1. Tapez SIHAM dans la barre de recherche Windows ;
- 2. Cliquez sur l'icone de l'application SIHAM dès que celle-ci vous est proposée;
- 3. Une fenêtre vers l'intranet UPEC va s'ouvrir ;

### Modalité n**°**2 - Sur votre espace personnel SIHAM *(suite)*

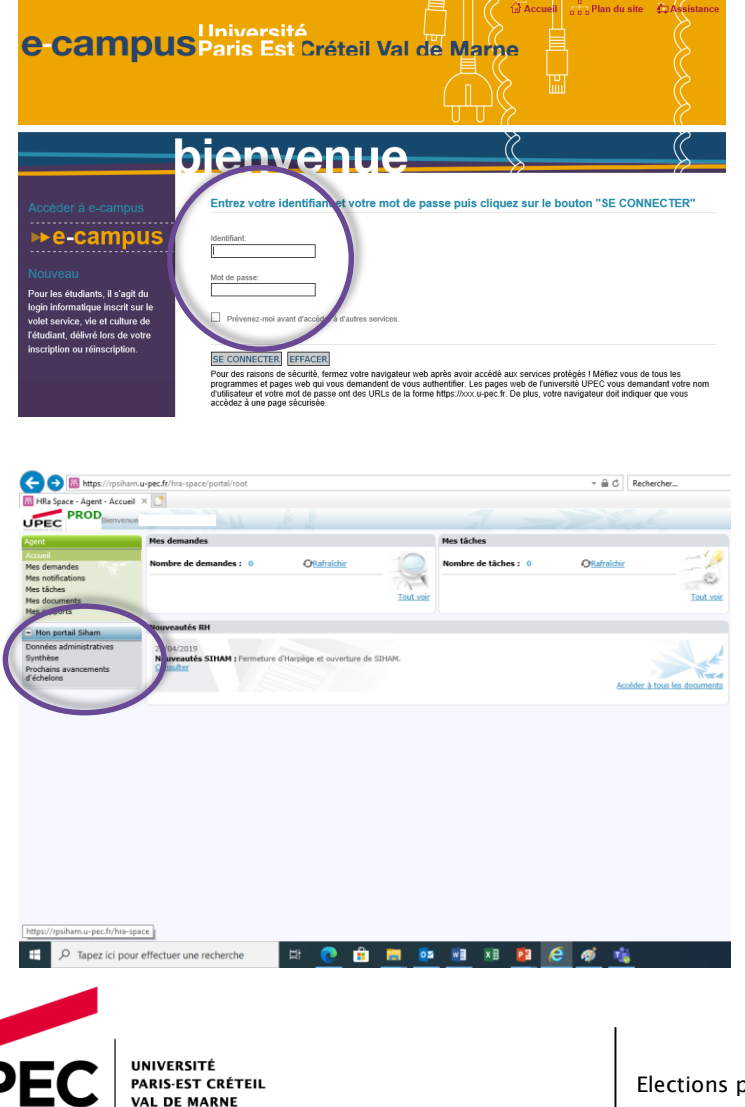

onnaissance - Action

- 4. Sur cette nouvelle page, indiquez votre identifiant UPEC sans @u-pec.fr sous le format : prénom.nom ;
- 5. Renseignez votre mot de passe UPEC ;

6. L'application s'ouvre ;

- 7. Dans le menu situé à gauche Mon portail Siham, cliquez sur Données administratives ;
- 8. Vous serez redirigé vers une page contenant vos données personnelles ;

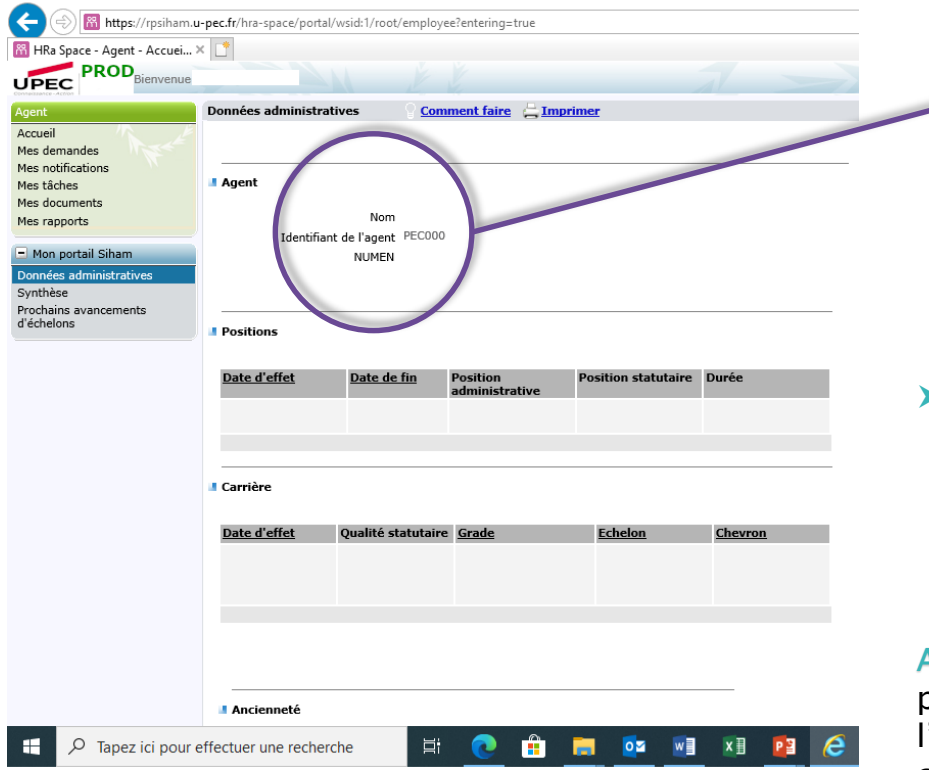

Cette nouvelle page vous permet d'accéder à vos données administratives et se présente ainsi :

NOM : PRÉNOM NOM Identifiant de l'agent : PEC000 X X X X X X NUMEN : *Si vous êtes titulaire*

Vous relèverez alors les chiffres précisés comme étant l'identifiant de l'agent sur cette page. Ils constituent votre numéro de matricule à renseigner comme mot de passe dans l'outil de vote électronique.

Attention : Sur l'espace SIHAM, le numéro commence par PEC000. Au moment de votre inscription sur 'outils de vote électronique ne prenez que les chiffres après le dernier 0.

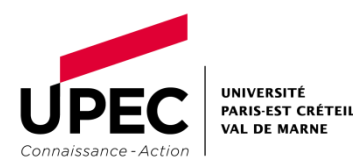

### www.u-pec.fr

Rédacteur DAJG

elections@u-pec.fr Tél. 01 45 17 10 31

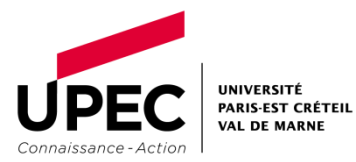

18/04/2023

**STEP**